## **Download the Everbridge Mobile App to receive City of Melcher-Dallas notifications on your mobile device.**

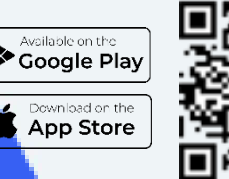

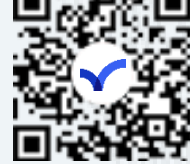

Here are some quick tips to help you get started with the Everbridge Mobile Application. **Click** or **scan** the QR code under each topic for a video walk-through.

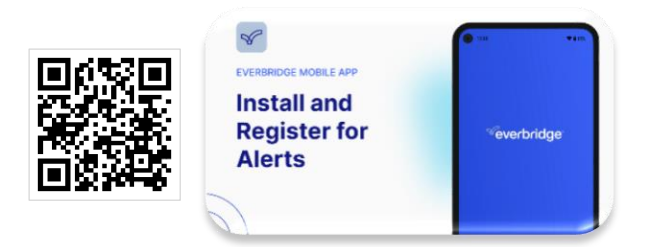

- O Open 'App Store' on an iOS device or 'Google Play' on an Android device.
- Search for 'Everbridge' and download Everbridge Mobile App. The logo will look like the one to the right  $\rightarrow$
- Search "Melcher" to find the Organization. You should find "City of Melcher-Dallas". Click on it.
- Create a profile.

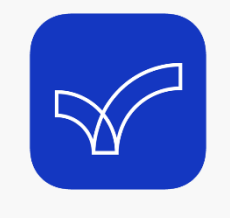

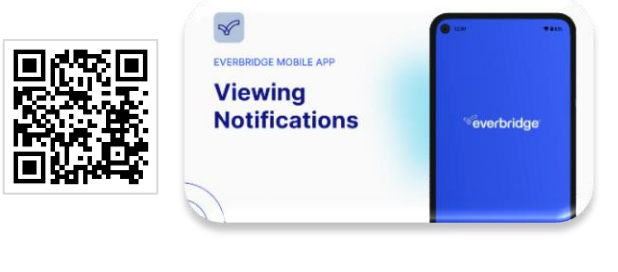

- $\bullet$  Notifications can be viewed from the 'Feed' page. Simply tap a notification.
- $\bullet$  Notifications may ask you to confirm whether you received the message.
- $\bullet$  If you do not confirm receipt of the message, the system may send a notification to your next notification method.

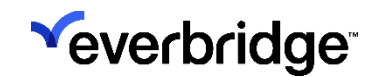